# **E**hipsmall

Chipsmall Limited consists of a professional team with an average of over 10 year of expertise in the distribution of electronic components. Based in Hongkong, we have already established firm and mutual-benefit business relationships with customers from,Europe,America and south Asia,supplying obsolete and hard-to-find components to meet their specific needs.

With the principle of "Quality Parts,Customers Priority,Honest Operation,and Considerate Service",our business mainly focus on the distribution of electronic components. Line cards we deal with include Microchip,ALPS,ROHM,Xilinx,Pulse,ON,Everlight and Freescale. Main products comprise IC,Modules,Potentiometer,IC Socket,Relay,Connector.Our parts cover such applications as commercial,industrial, and automotives areas.

We are looking forward to setting up business relationship with you and hope to provide you with the best service and solution. Let us make a better world for our industry!

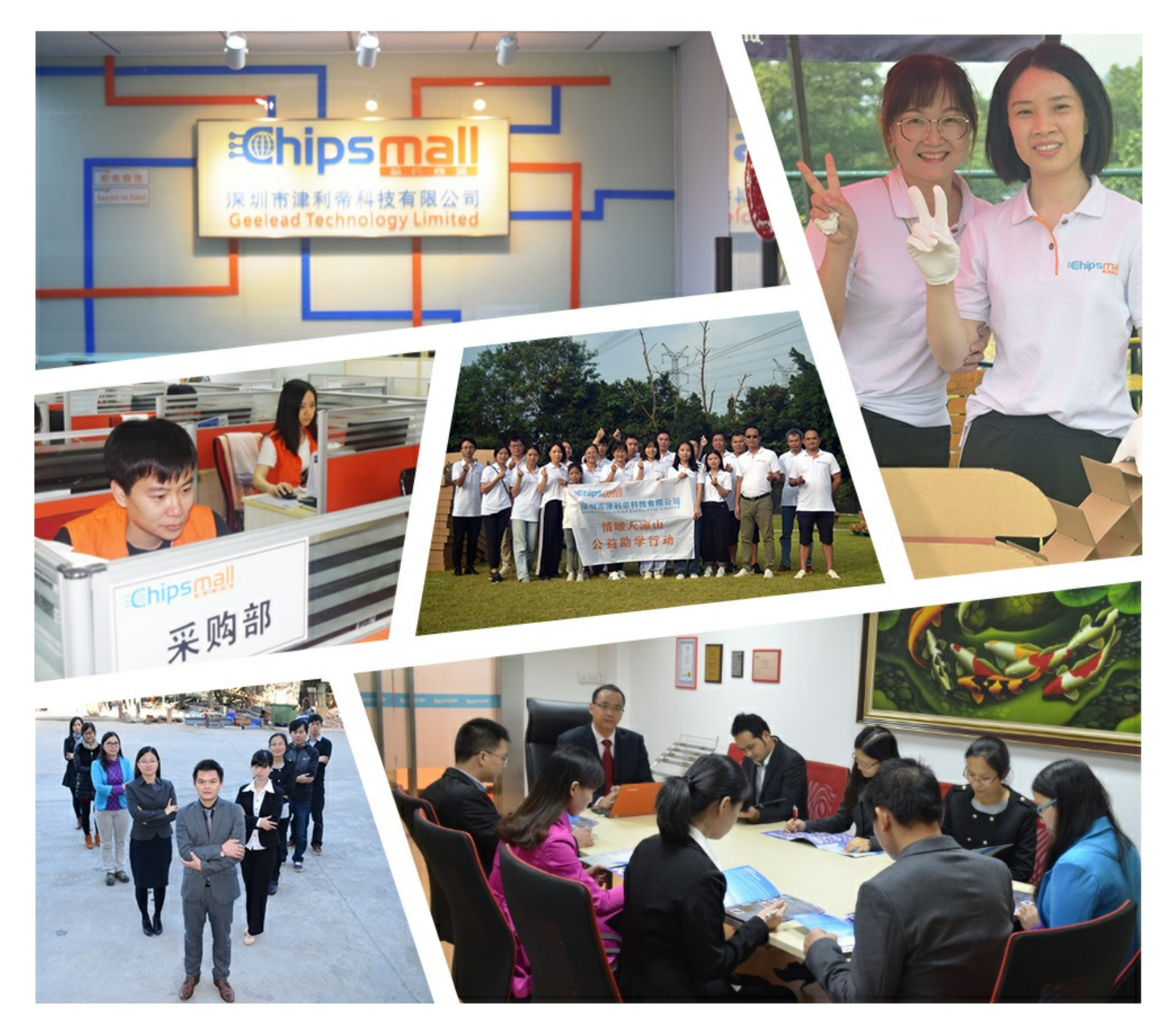

## Contact us

Tel: +86-755-8981 8866 Fax: +86-755-8427 6832 Email & Skype: info@chipsmall.com Web: www.chipsmall.com Address: A1208, Overseas Decoration Building, #122 Zhenhua RD., Futian, Shenzhen, China

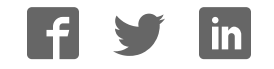

## Old Company Name in Catalogs and Other Documents

On April 1<sup>st</sup>, 2010, NEC Electronics Corporation merged with Renesas Technology Corporation, and Renesas Electronics Corporation took over all the business of both companies. Therefore, although the old company name remains in this document, it is a valid Renesas Electronics document. We appreciate your understanding.

Renesas Electronics website: http://www.renesas.com

April 1st, 2010 Renesas Electronics Corporation

Issued by: Renesas Electronics Corporation (http://www.renesas.com)

Send any inquiries to http://www.renesas.com/inquiry.

#### Notice

- 1. All information included in this document is current as of the date this document is issued. Such information, however, is subject to change without any prior notice. Before purchasing or using any Renesas Electronics products listed herein, please confirm the latest product information with a Renesas Electronics sales office. Also, please pay regular and careful attention to additional and different information to be disclosed by Renesas Electronics such as that disclosed through our website.
- 2. Renesas Electronics does not assume any liability for infringement of patents, copyrights, or other intellectual property rights of third parties by or arising from the use of Renesas Electronics products or technical information described in this document. No license, express, implied or otherwise, is granted hereby under any patents, copyrights or other intellectual property rights of Renesas Electronics or others.
- 3. You should not alter, modify, copy, or otherwise misappropriate any Renesas Electronics product, whether in whole or in part.
- 4. Descriptions of circuits, software and other related information in this document are provided only to illustrate the operation of semiconductor products and application examples. You are fully responsible for the incorporation of these circuits, software, and information in the design of your equipment. Renesas Electronics assumes no responsibility for any losses incurred by you or third parties arising from the use of these circuits, software, or information.
- 5. When exporting the products or technology described in this document, you should comply with the applicable export control laws and regulations and follow the procedures required by such laws and regulations. You should not use Renesas Electronics products or the technology described in this document for any purpose relating to military applications or use by the military, including but not limited to the development of weapons of mass destruction. Renesas Electronics products and technology may not be used for or incorporated into any products or systems whose manufacture, use, or sale is prohibited under any applicable domestic or foreign laws or regulations.
- 6. Renesas Electronics has used reasonable care in preparing the information included in this document, but Renesas Electronics does not warrant that such information is error free. Renesas Electronics assumes no liability whatsoever for any damages incurred by you resulting from errors in or omissions from the information included herein.
- 7. Renesas Electronics products are classified according to the following three quality grades: "Standard", "High Quality", and "Specific". The recommended applications for each Renesas Electronics product depends on the product's quality grade, as indicated below. You must check the quality grade of each Renesas Electronics product before using it in a particular application. You may not use any Renesas Electronics product for any application categorized as "Specific" without the prior written consent of Renesas Electronics. Further, you may not use any Renesas Electronics product for any application for which it is not intended without the prior written consent of Renesas Electronics. Renesas Electronics shall not be in any way liable for any damages or losses incurred by you or third parties arising from the use of any Renesas Electronics product for an application categorized as "Specific" or for which the product is not intended where you have failed to obtain the prior written consent of Renesas Electronics. The quality grade of each Renesas Electronics product is "Standard" unless otherwise expressly specified in a Renesas Electronics data sheets or data books, etc.
	- "Standard": Computers; office equipment; communications equipment; test and measurement equipment; audio and visual equipment; home electronic appliances; machine tools; personal electronic equipment; and industrial robots.
	- "High Quality": Transportation equipment (automobiles, trains, ships, etc.); traffic control systems; anti-disaster systems; anticrime systems; safety equipment; and medical equipment not specifically designed for life support.
	- "Specific": Aircraft; aerospace equipment; submersible repeaters; nuclear reactor control systems; medical equipment or systems for life support (e.g. artificial life support devices or systems), surgical implantations, or healthcare intervention (e.g. excision, etc.), and any other applications or purposes that pose a direct threat to human life.
- 8. You should use the Renesas Electronics products described in this document within the range specified by Renesas Electronics, especially with respect to the maximum rating, operating supply voltage range, movement power voltage range, heat radiation characteristics, installation and other product characteristics. Renesas Electronics shall have no liability for malfunctions or damages arising out of the use of Renesas Electronics products beyond such specified ranges.
- 9. Although Renesas Electronics endeavors to improve the quality and reliability of its products, semiconductor products have specific characteristics such as the occurrence of failure at a certain rate and malfunctions under certain use conditions. Further, Renesas Electronics products are not subject to radiation resistance design. Please be sure to implement safety measures to guard them against the possibility of physical injury, and injury or damage caused by fire in the event of the failure of a Renesas Electronics product, such as safety design for hardware and software including but not limited to redundancy, fire control and malfunction prevention, appropriate treatment for aging degradation or any other appropriate measures. Because the evaluation of microcomputer software alone is very difficult, please evaluate the safety of the final products or system manufactured by you.
- 10. Please contact a Renesas Electronics sales office for details as to environmental matters such as the environmental compatibility of each Renesas Electronics product. Please use Renesas Electronics products in compliance with all applicable laws and regulations that regulate the inclusion or use of controlled substances, including without limitation, the EU RoHS Directive. Renesas Electronics assumes no liability for damages or losses occurring as a result of your noncompliance with applicable laws and regulations.
- 11. This document may not be reproduced or duplicated, in any form, in whole or in part, without prior written consent of Renesas Electronics.
- 12. Please contact a Renesas Electronics sales office if you have any questions regarding the information contained in this document or Renesas Electronics products, or if you have any other inquiries.
- (Note 1) "Renesas Electronics" as used in this document means Renesas Electronics Corporation and also includes its majorityowned subsidiaries.
- (Note 2) "Renesas Electronics product(s)" means any product developed or manufactured by or for Renesas Electronics.

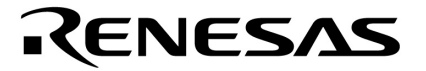

**User's Manual** 

# **QB-V850EIX3**

**In-Circuit Emulator**

**Target Devices V850E/IF3 V850E/IG3** 

Document No. U18651EJ2V0UM00 (2nd edition) Date Published September 2007 NS

Printed in Japan © NEC Electronics Corporation 2007 **[MEMO]** 

**IECUBE is a registered trademark of NEC Electronics Corporation in Japan and Germany. MULTI, Green Hills Software, TimeMachine, and SuperTrace are trademarks of Green Hills Software, Inc.** 

- **The information in this document is current as of September, 2007. The information is subject to change without notice. For actual design-in, refer to the latest publications of NEC Electronics data sheets or data books, etc., for the most up-to-date specifications of NEC Electronics products. Not all products and/or types are available in every country. Please check with an NEC Electronics sales representative for availability and additional information.**
- No part of this document may be copied or reproduced in any form or by any means without the prior written consent of NEC Electronics. NEC Electronics assumes no responsibility for any errors that may appear in this document.
- NEC Electronics does not assume any liability for infringement of patents, copyrights or other intellectual property rights of third parties by or arising from the use of NEC Electronics products listed in this document or any other liability arising from the use of such products. No license, express, implied or otherwise, is granted under any patents, copyrights or other intellectual property rights of NEC Electronics or others.
- Descriptions of circuits, software and other related information in this document are provided for illustrative purposes in semiconductor product operation and application examples. The incorporation of these circuits, software and information in the design of a customer's equipment shall be done under the full responsibility of the customer. NEC Electronics assumes no responsibility for any losses incurred by customers or third parties arising from the use of these circuits, software and information.
- While NEC Electronics endeavors to enhance the quality, reliability and safety of NEC Electronics products, customers agree and acknowledge that the possibility of defects thereof cannot be eliminated entirely. To minimize risks of damage to property or injury (including death) to persons arising from defects in NEC Electronics products, customers must incorporate sufficient safety measures in their design, such as redundancy, fire-containment and anti-failure features.
- NEC Electronics products are classified into the following three quality grades: "Standard", "Special" and "Specific".

The "Specific" quality grade applies only to NEC Electronics products developed based on a customer-designated "quality assurance program" for a specific application. The recommended applications of an NEC Electronics product depend on its quality grade, as indicated below. Customers must check the quality grade of each NEC Electronics product before using it in a particular application.

- "Standard": Computers, office equipment, communications equipment, test and measurement equipment, audio and visual equipment, home electronic appliances, machine tools, personal electronic equipment and industrial robots.
- Transportation equipment (automobiles, trains, ships, etc.), traffic control systems, anti-disaster systems, anti-crime systems, safety equipment and medical equipment (not specifically designed for life support). "Special":
- "Specific": Aircraft, aerospace equipment, submersible repeaters, nuclear reactor control systems, life support systems and medical equipment for life support, etc.

The quality grade of NEC Electronics products is "Standard" unless otherwise expressly specified in NEC Electronics data sheets or data books, etc. If customers wish to use NEC Electronics products in applications not intended by NEC Electronics, they must contact an NEC Electronics sales representative in advance to determine NEC Electronics' willingness to support a given application.

(Note)

- (1) "NEC Electronics" as used in this statement means NEC Electronics Corporation and also includes its majority-owned subsidiaries.
- (2) "NEC Electronics products" means any product developed or manufactured by or for NEC Electronics (as defined above).

#### **General Precautions for Handling This Product**

#### **1. Circumstances not covered by product guarantee**

- If the product was disassembled, altered, or repaired by the customer
- If it was dropped, broken, or given another strong shock
- Use at overvoltage, use outside guaranteed temperature range, storing outside guaranteed temperature range
- If power was turned on while the AC adapter, USB interface cable, or connection to the target system was in an unsatisfactory state
- If the cable of the AC adapter, the USB interface cable, the extension probe, or the like was bent or pulled excessively
- If an AC adapter other than the supplied product was used
- If the product got wet
- If this product is connected to the target system when there is a potential difference between the GND of this product and GND of the target system.
- If the connectors or cables are plugged/unplugged while this product is in the power-on state.**Note**
- If excessive load is applied to the connectors or sockets.
- If a metal part of the power switch, cooling fan, or another such part comes in contact with an electrostatic charge
- If the product is used or stored in an environment where it may likely be exposed to electrostatic discharge or electrical noise

### **Note** For handling, see **2.5 Mounting and Connecting Connectors (When Using S Type)**, **2.6 Mounting and Connecting Connectors (When Using T Type)** .

#### **2. Safety precautions**

- $\bullet$  If used for a long time, the product may become hot (50 $\degree$ C to 60 $\degree$ C). Be careful of low temperature burns and other dangers due to the product becoming hot.
- Be careful of electrical shock. There is a danger of electrical shock if the product is used as described above in **1 Circumstances not covered by product guarantee**.
- The AC adapter supplied with the product is exclusively for this product, so do not use it with other products.

#### **INTRODUCTION**

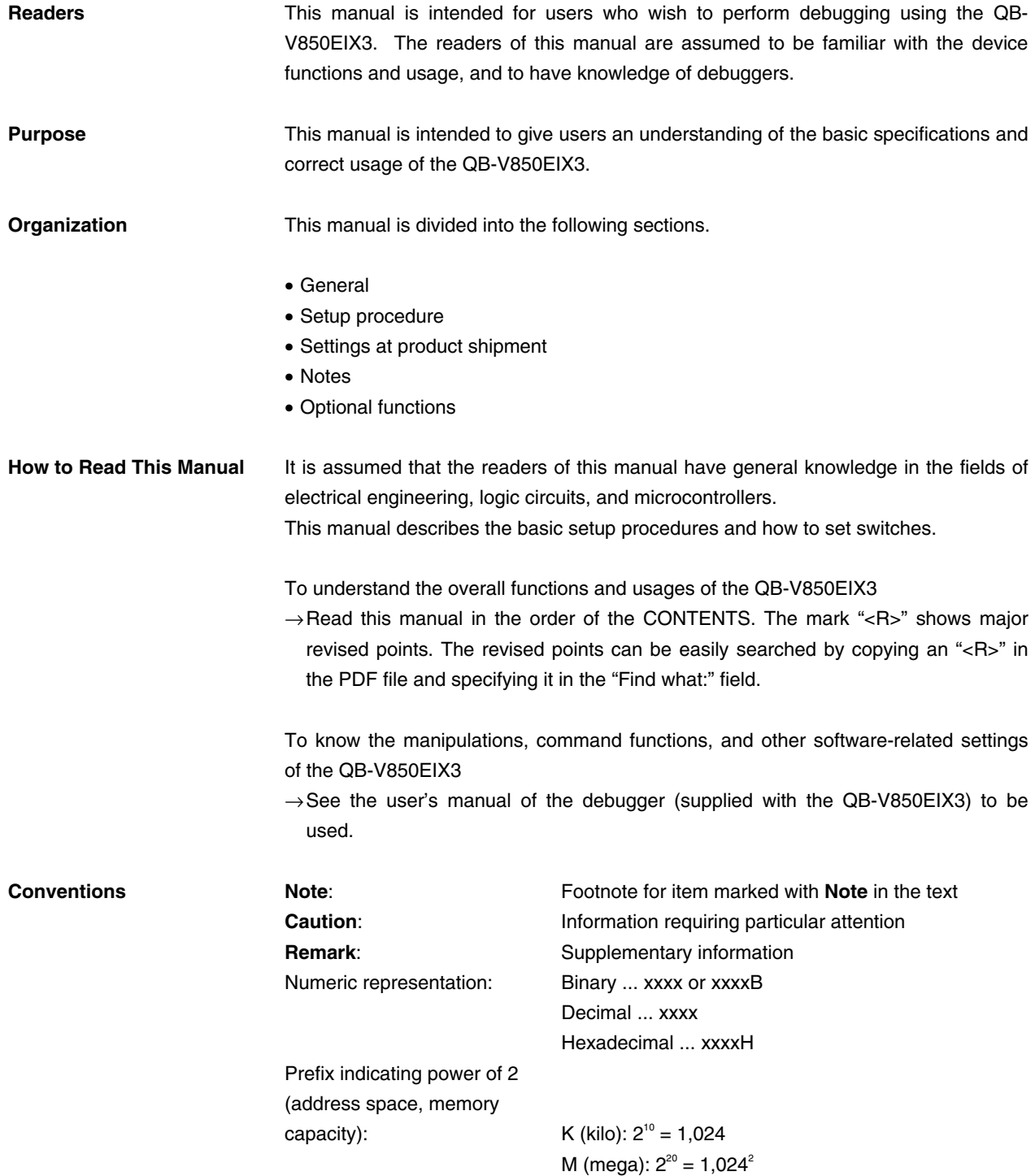

**Terminology** The meanings of the terms used in this manual are described in the table below.

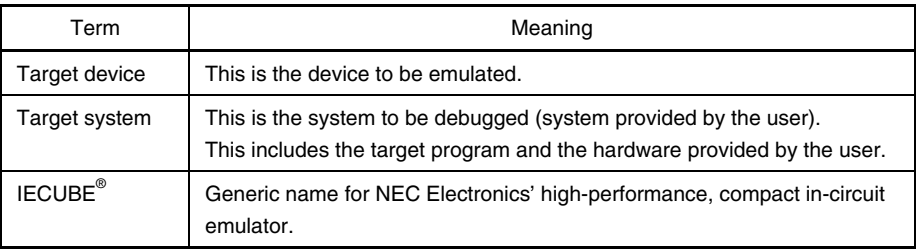

**Related Documents** Please use the following documents in combination with this manual.

The related documents listed below may include preliminary versions. However, preliminary versions are not marked as such.

#### **Documents Related to Development Tools (User's Manuals)**

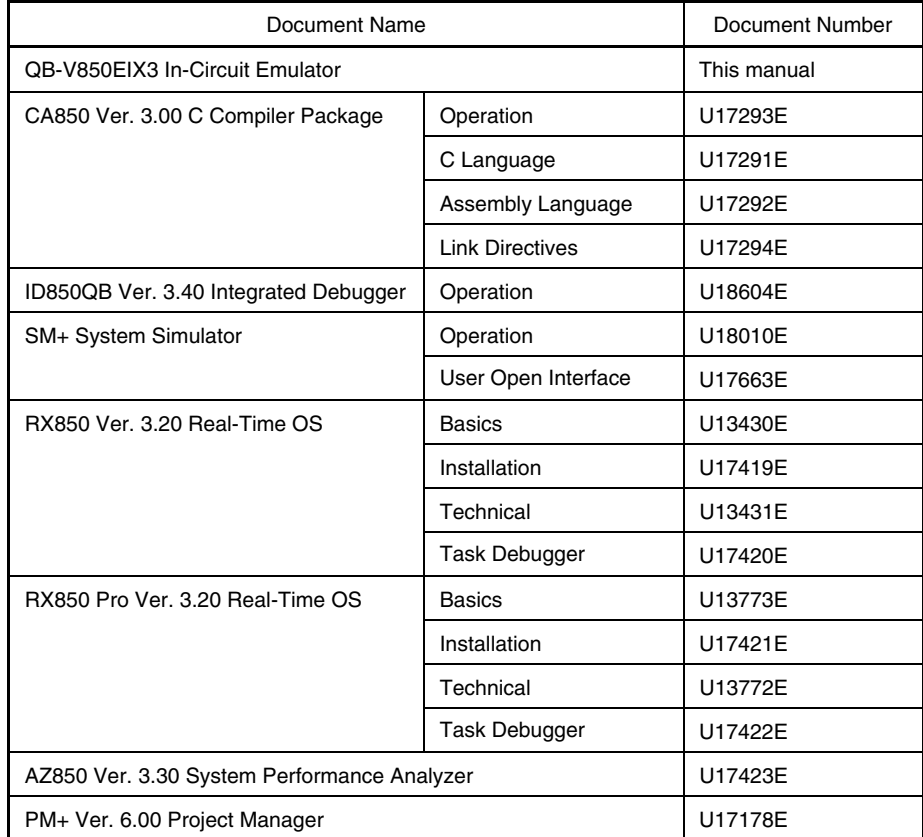

**Caution The related documents listed above are subject to change without notice. Be sure to use the latest version of each document for designing, etc.** 

### **CONTENTS**

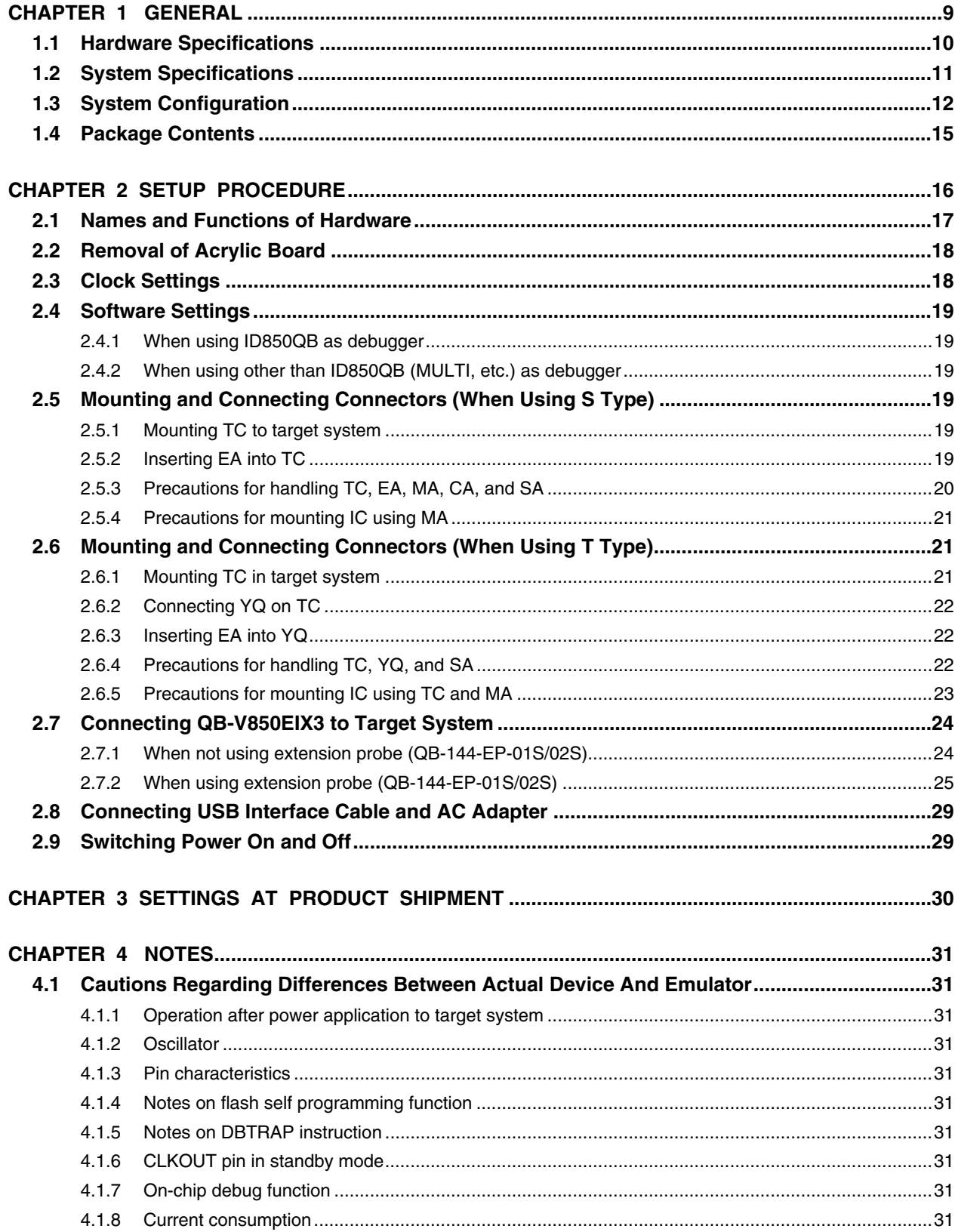

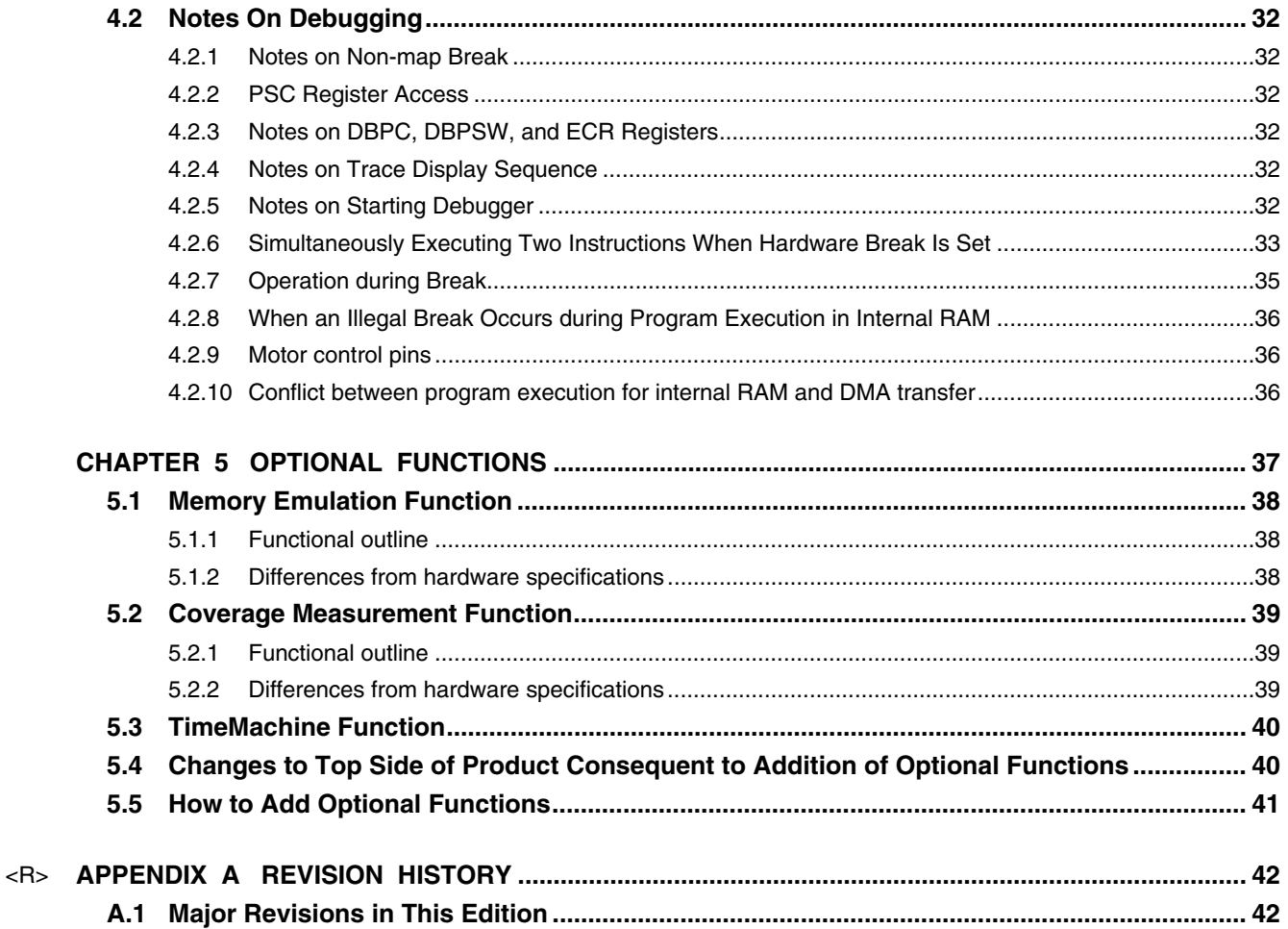

#### **CHAPTER 1 GENERAL**

The QB-V850EIX3 is an in-circuit emulator for emulating the target device shown below.

Hardware and software can be debugged efficiently in the development of systems in which the target device is used. This manual descries basic setup procedures, hardware specifications, system specifications, and how to set switches.

Target device : V850E/IF3, V850E/IG3

#### **1.1 Hardware Specifications**

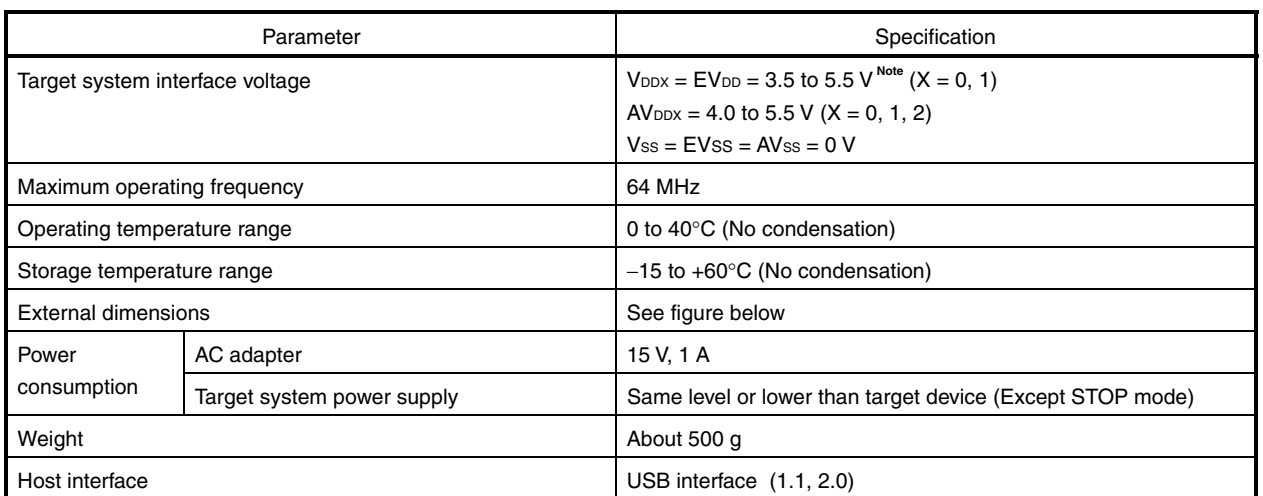

#### **Table 1-1. QB-V850EIX3 Hardware Specifications**

**Note** Since the POC function detects voltages of 3.7 ± 0.2 V, the CPU does not start operation when the voltage exceeds 3.5 V. The CPU starts operation after reset to the POC function is released.

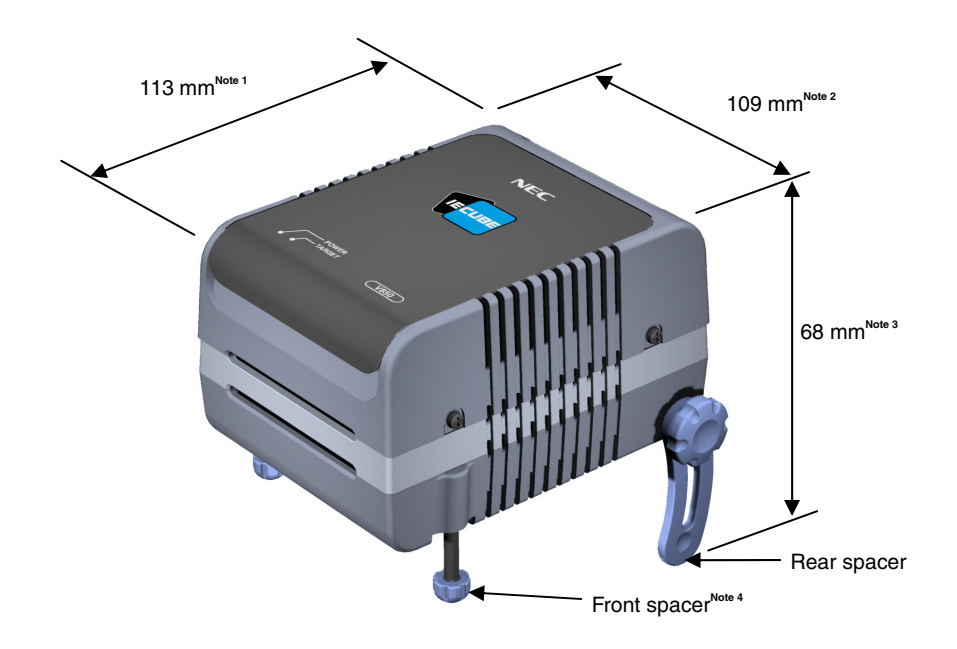

#### **Figure 1-1. External Dimensions**

**Notes 1** Does not include projection of power switch

- **2** Includes projection of screw that fixes rear spacer
- **3** Dimension when rear spacer is made shortest (98 mm when longest)
- **4** Front spacer can vary from 20 mm (longest) to 5 mm (shortest)

#### **1.2 System Specifications**

This section shows the QB-V850EIX3 system specifications. For the usage of the debugging function, refer to **ID850QB Ver. 3.40 Operation User's Manual (U18604E)**.

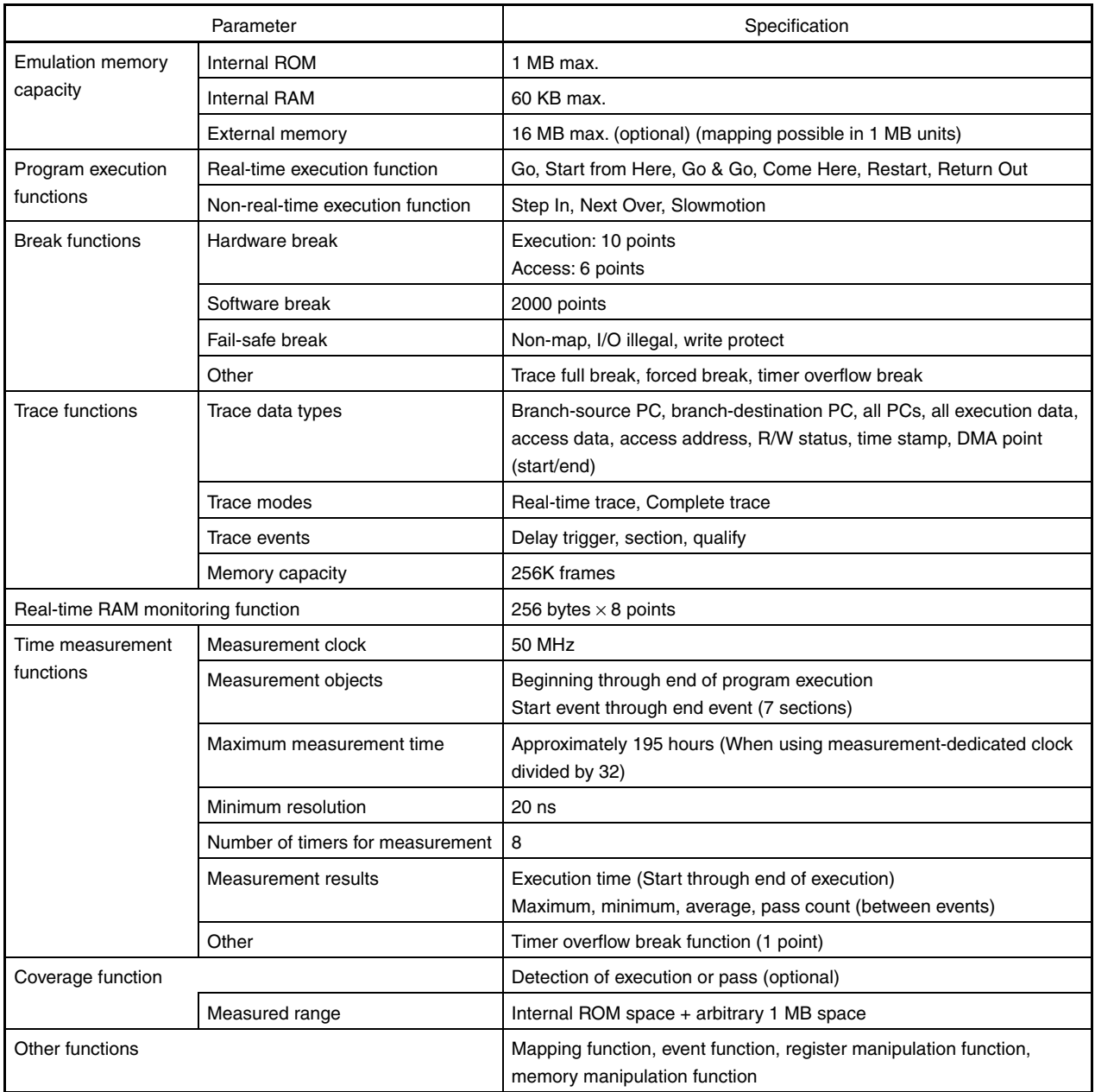

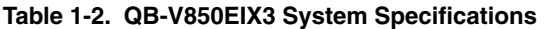

**Caution Depending on the debugger, some functions are not supported.** 

#### **1.3 System Configuration**

There are two configuration types: S Type and T Type.

This section shows each system configuration when using the QB-V850EIX3 connected to a PC (a computer equipped with a USB port). Connection is possible even without optional products.

Connectors <9> to <13> differ depending on the target device to be emulated.

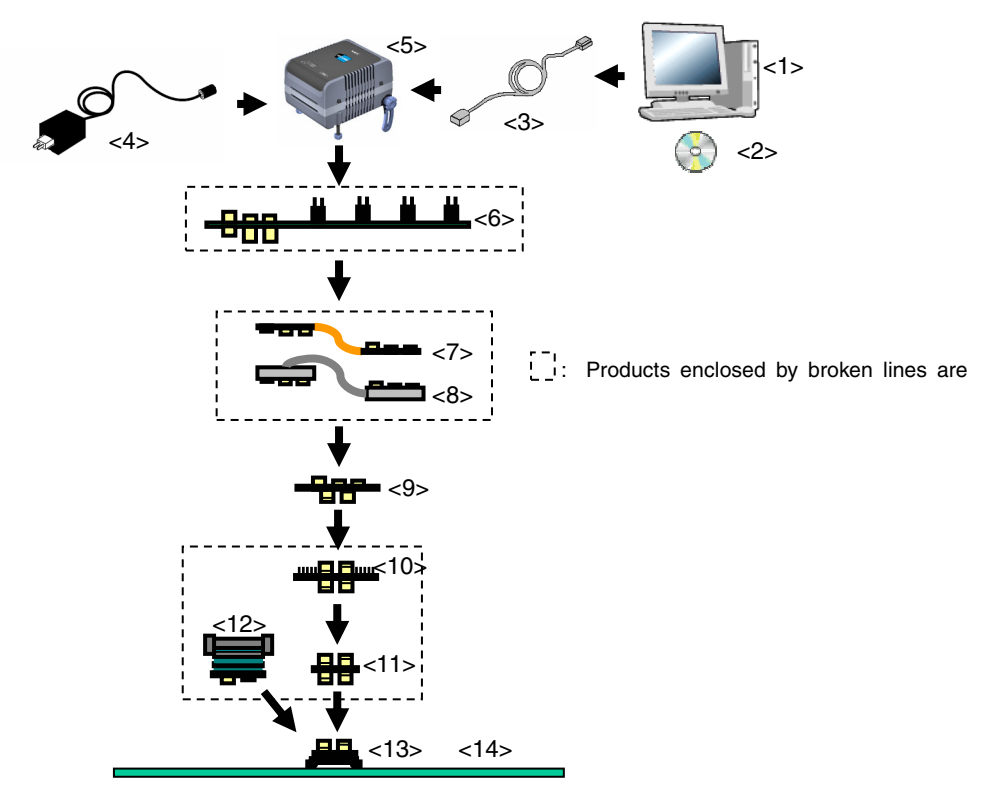

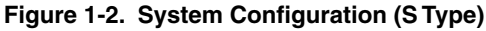

- <1> Host machine: Computer equipped with a USB port <2> ID850QB Disk/Accessory Disk<sup>Note1</sup>: Debugger, USB drivers, manual, etc.
- <3> USB interface cable: Cable used for connecting QB-V850EIX3 to host machine
- <4> AC adapter: Can support 100 to 240 V by replacing AC plug
- <5> QB-V850EIX3: This product
- <6> Check pin adapter (optional): Adapter used for monitoring waveforms with oscilloscope
- <7> Extension probe flexible type (optional)
- <8> Extension probe coaxial type (optional)
- 
- <9> Exchange adapter: Adapter that performs pin conversion
- <10> Check pin adapter (optional): Adapter used for monitoring waveforms with oscilloscope**Note 2**
- <11> Space adapter (optional): Adapter used for height adjustment<sup>Note 2</sup>
- <12> Mount adapter (optional): Adapter used for mounting target device
- <13> Target connector: Connector to be soldered to target system
- <14> Target system

**Notes 1.** Download the device file from the NEC Electronics website.

- http://www.necel.com/micro/index\_e.html
- **2.** If both <10> and <11> are used, connection sequence of <10> and <11> may be reversed.
- **Remark** For notes on target system design and package drawings, refer to **[Related Information]** on the following URL.
	- http://www.necel.com/micro/index\_e.html

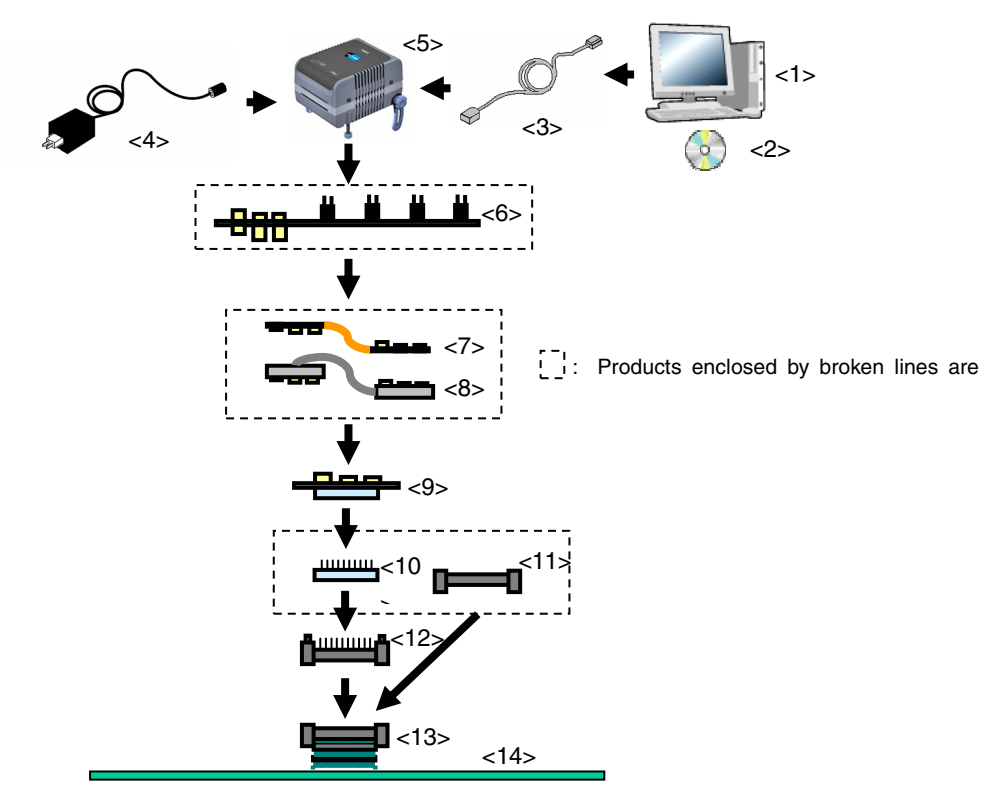

#### **Figure 1-3. System Configuration (T Type)**

<1> Host machine: Computer equipped with a USB port

- <2> ID850QB Disk/Accessory Disk<sup>Note</sup>: Debugger, USB drivers, manual, etc.
- <3> USB interface cable: Cable used for connecting QB-V850EIX3 to host machine
- <4> AC adapter: Can support 100 to 240 V by replacing AC plug
- <5> QB-V850EIX3: This product
- <6> Check pin adapter (optional): Adapter used for monitoring waveforms with oscilloscope
- <7> Extension probe flexible type (optional)
- <8> Extension probe coaxial type (optional)
- <9> Exchange adapter: Adapter that performs pin conversion
- <10> Space adapter (optional): Adapter used for height adjustment
- <11> Mount adapter (optional): Adapter used for mounting target device
- 
- <12> YQ connector: Connector used for connecting emulator
- <13> Target connector: Connector to be soldered to target system
- <14> Target system

**Note** Download the device file from the NEC Electronics website.

http://www.necel.com/micro/index\_e.html

**Remark** For notes on target system design and package drawings, refer to **[Related Information]** on the following URL.

http://www.necel.com/micro/index\_e.html

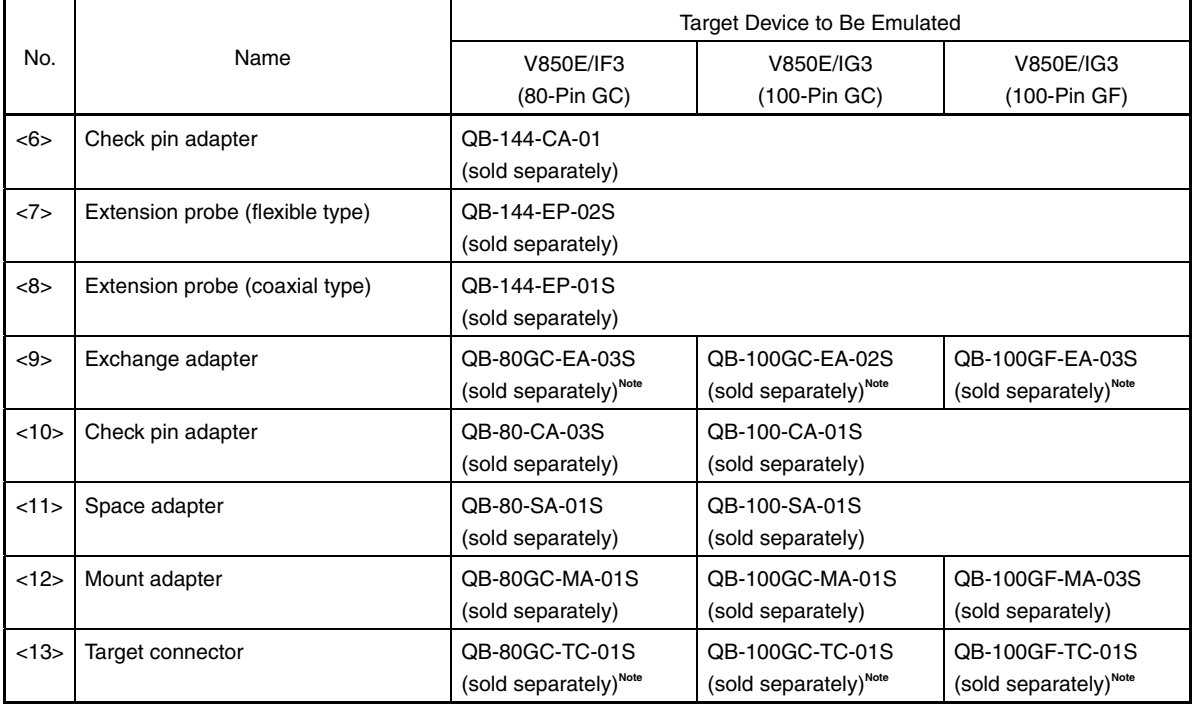

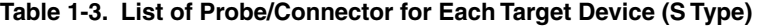

### **Table 1-4. List of Probe/Connector for Each Target Device (T Type)**

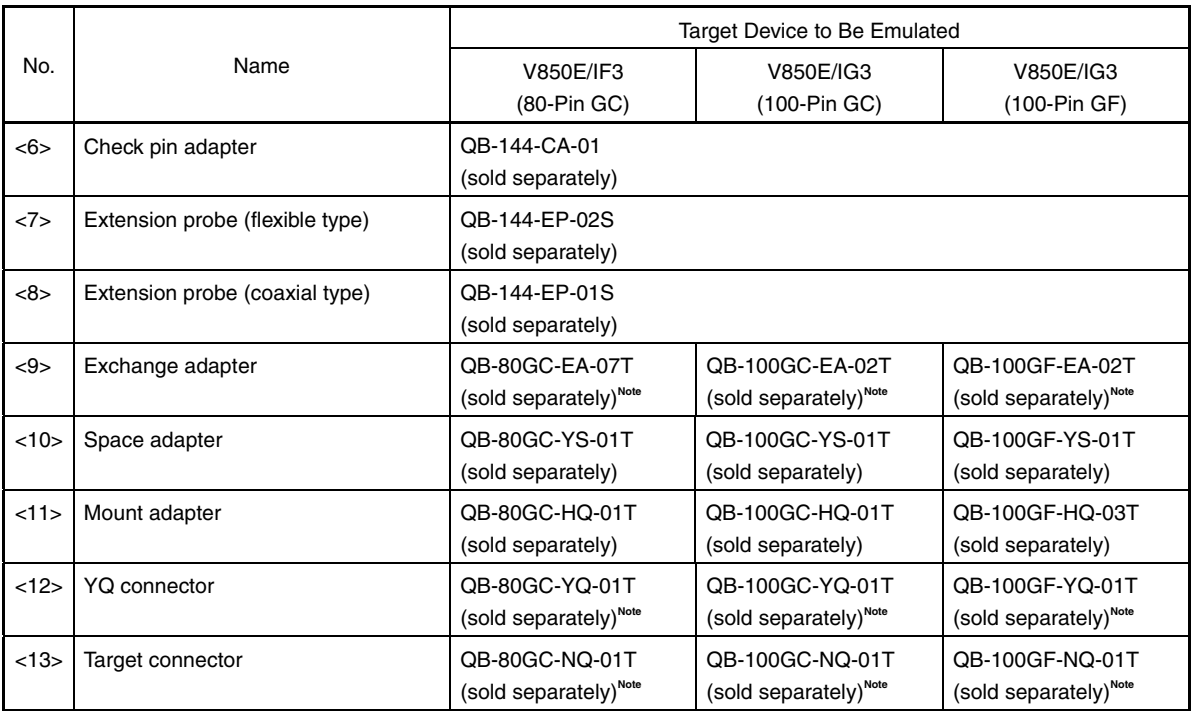

**Note** These accessories are supplied depending on the part number ordered (Refer to **1.4 Package Contents**).

#### **1.4 Package Contents**

The following items have been placed in the QB-V850EIX3 packing box. Please check the contents.

Products supplied with QB-V850EIX3-ZZZ

- 1: QB-V850EIX3
- 2: AC adapter
- 3: USB interface cable
- 4: ID850QB Disk (CD-ROM)
- 5: Accessory Disk (CD-ROM)
- 6: IECUBE Setup Manual (J/E)
- 7: User registration (Guarantee card and software contract in one)
- 8: Simple flash memory programmer (PG-FPL or QB-MINI2)
- 9: Probe holder
- 10: Parts board (for clock)

#### Products supplied with QB-V850EIX3-S80GC

1 to 10

- 11: Exchange adapter QB-80GC-EA-03S
- 12: Target connector QB-80GC-TC-01S

Products supplied with QB-V850EIX3-S100GC

1 to 10

- 11: Exchange adapter QB-100GC-EA-02S
- 12: Target connector QB-100GC-TC-01S

Products supplied with QB-V850EIX3-S100GF

1 to 10

- 11: Exchange adapter QB-100GF-EA-03S
- 12: Target connector QB-100GF-TC-01S

Products supplied with QB-V850EIX3-T80GC

1 to 10

- 11: Exchange adapter QB-80GC-EA-07T
- 12: YQ connector QB-80GC -YQ-01T
- 13: Target connector QB-80GC-NQ-01T

Products supplied with QB-V850EIX3-T100GC

1 to 10

- 11: Exchange adapter QB-100GC-EA-02T
- 12: YQ connector QB-100GC-YQ-01T
- 13: Target connector QB-100GC-NQ-01T

Products supplied with QB-V850EIX3-T100GF

1 to 10

- 11: Exchange adapter QB-100GF-EA-02T
- 12: YQ connector QB-100GF-YQ-01T
- 13: Target connector QB-100GF-NQ-01T

#### **CHAPTER 2 SETUP PROCEDURE**

This chapter explains the QB-V850EIX3 setup procedure.

Setup can be completed by performing installation/setup in the order in which it appears in this chapter.

Perform setup along the lines of the following procedure.

See **2.1 Names and Functions of Hardware** for clock board positions.

#### **Clock settings**

A 8 MHz oscillator is mounted at shipment. The setting does not have to be changed when using the product with the clocks (8 MHz) generated from the resonator/oscillator that is mounted at shipment for the oscillator. If modification is necessary, see **2.2 Removal of Acrylic Board** and **2.3 Clock Settings**.

**Software settings** 

See **2.4 Software Settings**.

**Mounting and connecting connectors** 

When using the S Type, see **2.5 Mounting and Connecting Connectors (When Using S Type)**.

When using the T Type, see **2.6 Mounting and Connecting Connectors (When Using T Type)**.

**Connecting QB-V850EIX3 to target system** 

See **2.7 Connecting QB-V850EIX3 to Target System**.

- When not using the extension probe (QB-144-EP-01S/02S): see **2.7.1**.
- When using the extension probe (QB-144-EP-01S/02S): see **2.7.2**.

**Connecting USB interface cable and AC adapter** 

See **2.8 Connecting USB Interface Cable and AC Adapter**.

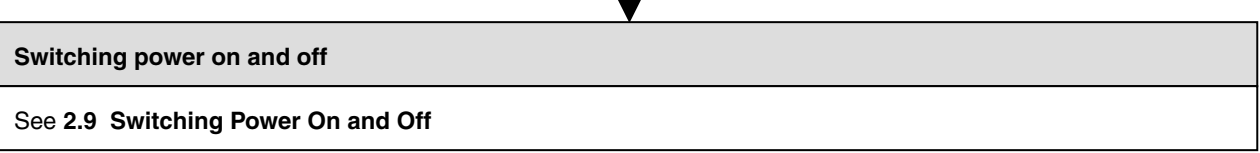

H.

#### **2.1 Names and Functions of Hardware**

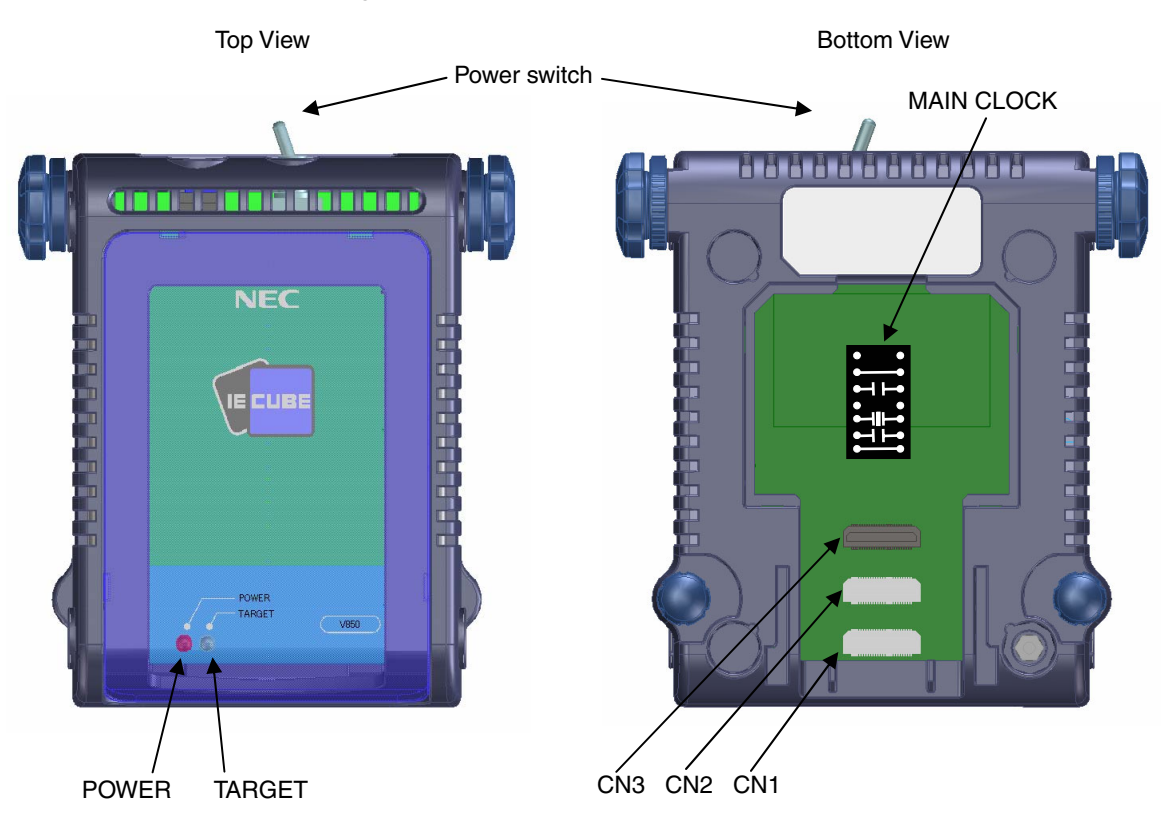

#### **Figure 2-1. Names of Parts of QB-V850EIX3**

#### **(1) CN1, CN2, CN3**

These connectors are used to connect the exchange adapter or extension probe.

#### **(2) MAIN CLOCK (for clock)**

This parts board is used to mount the resonator. An oscillator with a 8 MHz resonator and a capacitor are mounted at shipment. For details, refer to **2.3 Clock Settings**.

#### **(3) POWER (Red LED)**

This is an LED that shows whether or not the power supply of the QB-V850EIX3 is switched on.

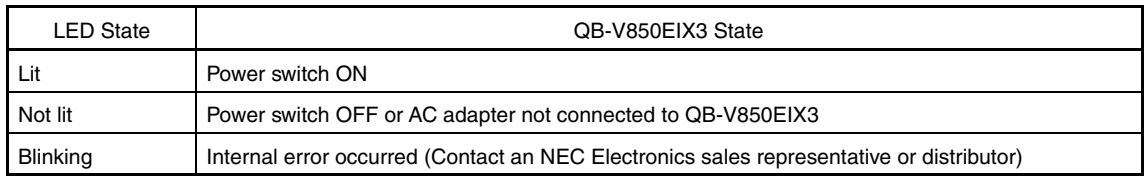

#### **(4) TARGET (Green LED)**

This is an LED that shows whether or not the power supply of the target system is switched on.

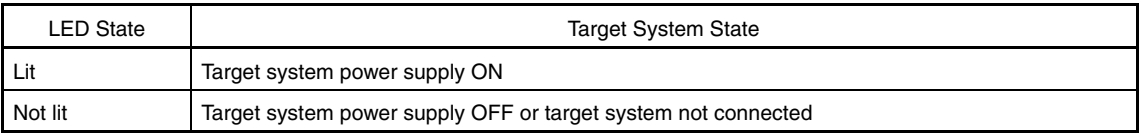

#### **(5) Power switch**

This is the power switch of the QB-V850EIX3. It is OFF at shipment.

#### **2.2 Removal of Acrylic Board**

To change the jumper or clock setting, the acrylic board on the bottom of the QB-V850EIX3 must be removed. The acrylic board can be removed by lifting it up.

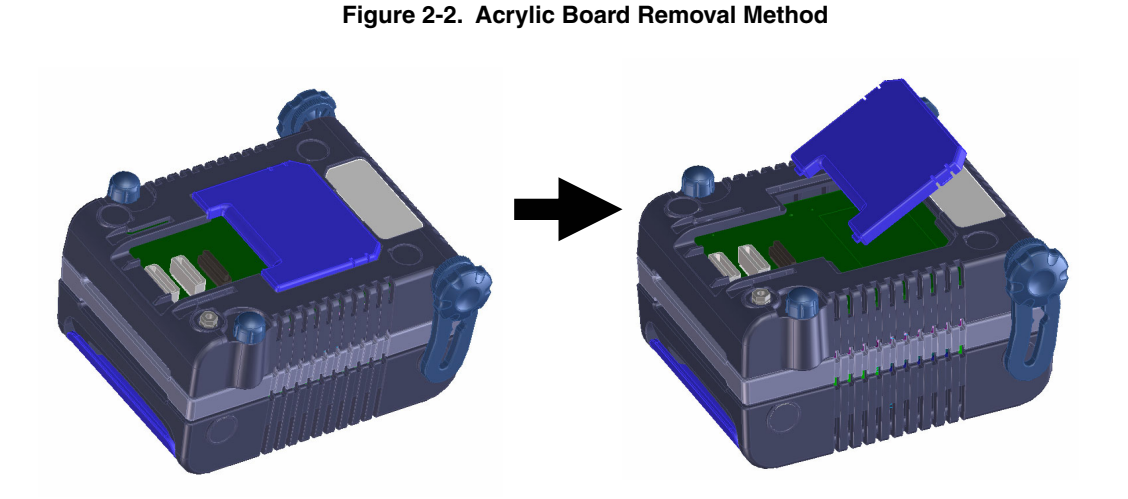

#### **2.3 Clock Settings**

The main clock is generated from the oscillator mounted in the QB-V850EIX3. It oscillates at 8 MHz with the factory setting. To change the oscillation clock frequency, perform settings with the following procedures.

#### **Caution This product does not support clock input from the target system.**

- (1) Removing parts board on MAIN CLOCK socket
- (2) Solder a resonator and a capacitor to the parts board supplied with the QB-V850EIX3. The setting is as follows.
	- Pins 1 and 14: Be sure to short these pins.
	- Pins 2 and 13: Connect a capacitor.
	- Pins 3 and 12: Connect a resonator.
	- Pins 4 and 11: Leave open.
	- Pins 5 and 10: Connect a capacitor.
	- Pins 6 and 9: Be sure to short these pins.
	- Pins 7 and 8: Be sure to leave open.

**Figure 2-3. Setting Parts Board** 

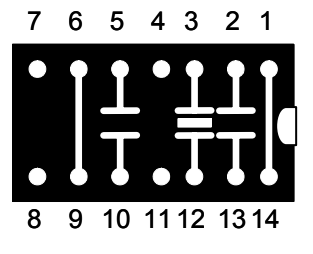

(3) Insert the parts board into MAIN CLOCK socket of the QB-V850EIX3.

#### **Figure 2-4. Inserting Parts Board**

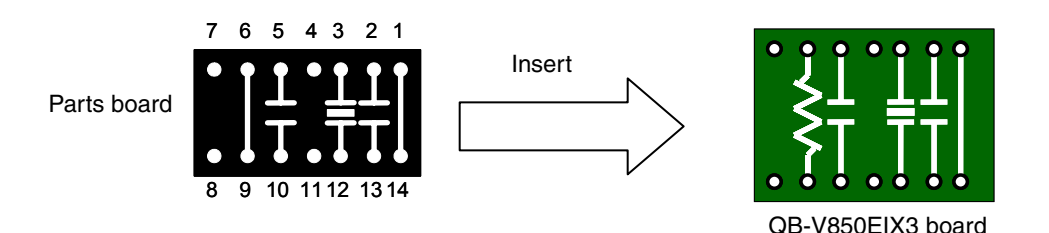

#### **2.4 Software Settings**

#### **2.4.1 When using ID850QB as debugger**

For details, refer to the **V850 Series Integrated Debugger ID850QB Operating Precautions** supplied with the debugger (ID850QB).

#### **2.4.2 When using other than ID850QB (MULTI, etc.) as debugger**

Refer to the user's manual of the debugger used and the **V850 IECUBE Setup Manual** (supplied).

#### **2.5 Mounting and Connecting Connectors (When Using S Type)**

This section describes the methods for connecting the QB-V850EIX3 to the target system when using the S Type. Make connections with both the QB-V850EIX3 and target system powered off.

The following abbreviations are used in this section.

- TC: Target connector
- EA: Exchange adapter
- MA: Mount adapter
- CA: Check pin adapter
- SA: Space adapter

#### **2.5.1 Mounting TC to target system**

- (1) Apply cream solder to the foot pattern of the target system for mounting an IC.
- (2) A circular projection is at the center of the bottom side of the TC (refer to **Figure 2-5**). Sparingly apply twoliquid hardening epoxy adhesive (type that hardens in 15 to 30 minutes is recommended) to temporarily secure the connector at the specified position on the target system. At this time, match the position of pin 1 (position where a corner is cut) with the position of pin 1 from the target system.
- (3) Soldering condition of TC
	- (a) Reflow soldering

At 245°C for a maximum of 20 seconds (main heating)

(b) Manual soldering

At 330°C for a maximum of 3 seconds (per pin)

(4) Precautions on flux splatter

If the solder flux splatters when the connector is soldered, faulty

contact may occur. Be sure to cover the upper part of the connector with aluminum foil. Do not clean the connector because the flux solvent may remain inside the connector.

### **2.5.2 Inserting EA into TC**

Match the pin 1 position of the EA, MA, CA, or SA to the pin 1 position of the TC and insert it (corner cuts match in both).

(a) When inserting or removing, hold down the TC with your fingers so that there is no force on the TC.

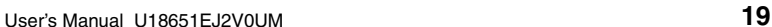

#### **Figure 2-5. TC Projection**

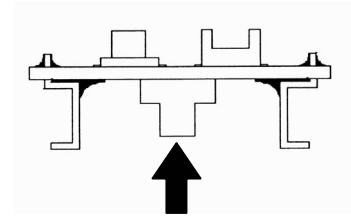

(b) When inserting or removing, be careful of the direction of wiggling (refer to **Figure 2-6**).

 As a tool when removing, insert some kind of thin non-conductive material such as a wooden stick in between the TC and EA and wiggle it in the direction shown in Figure 2-12 while slowly removing. Be careful since the connector will be damaged if this is done in the wrong direction.

#### **Figure 2-6. Inserting and Removing**

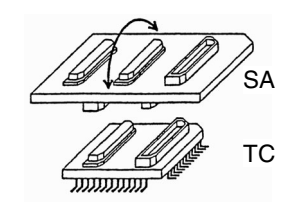

#### **2.5.3 Precautions for handling TC, EA, MA, CA, and SA**

- (1) Cause of faulty contact of connector
	- (a) If flux gets inside the connector when the TC is soldered It is easy for flux to get inside of the connector. Clean the connector several times with a solvent such as alcohol if flux gets inside.

If conduction is still unstable, repeat cleaning.

- (b) If dust gets inside the connector Faulty contact occurs if dust such as a thread gets inside the connector. Remove dust with a brush.
- (c) Cautions on using the CA or SA When the CA or SA is used, a fractional delay time of signal propagation and a little capacitance are generated as a result of inserting the adapter. Make a thorough evaluation by connecting the target system.
- (2) Cautions on inserting and removing the connector
	- (a) When inserting or removing the connector, be sure to hold down the lower (mating) connector or board with your fingers.
	- (b) Before inserting a connector, make sure that the connectors are correctly positioned. If the connector is inserted incorrectly positioned, it may be damaged.
	- (c) When removing a connector, insert some kind of thin non-conductive material such as a wooden stick beneath the connector to protect the board from being damaged. Do not remove the connector all at once. Remove it slowly.

If only a metallic object such as a screwdriver is available, wind a soft cloth around its tip.

(3) Check pin adapter QB-144-CA-01

 The check pin adapter QB-144-CA-01 is an optional product for IECUBE, and can be used to measure the waveform between IECUBE and the target system.

Since the pins on the QB-144-CA-01 do not correspond to the pin layout in each device, the pin header cover must be mounted according to the device to be used.

For mounting methods of the pin header cover, refer to **[Related Information]** on the following webpage. URL: http://www.necel.com/micro/english/iecube/index.html

(4) Check pin adapter (QB-xxx-CA-01S)

When using a check pin adapter (QB-xxx-CA-01S), connect a extension probe (QB-144-EP-01S/02S) (sold separately).

#### **2.5.4 Precautions for mounting IC using MA**

- (1) Confirm that there is no weld flash in the resin (sealant part) of the IC. If there is weld flash, remove it using a knife or the like.
- (2) Confirm that there is no weld flash breaking or bending of IC leads. In particular, confirm the planarity of IC leads. If there is abnormality in the planarity, correct that portion.
- (3) Viewing the contact pins on the bottom of the MA (IC mounting part) from the top, if there are foreign bodies on them, remove them using a brush or the like.

After confirming (1) to (3), fit the IC to the bottom of the MA. Also fit the top (cover) of the MA.

- (4) Put the supplied M2  $\times$  6 mm screws in the four accessory holes on the top (cover) of the MA and fasten the screws in opposite corners. At that time, use either the dedicated screwdriver that is supplied or a torque driver to fasten them equally in turn with a tightening torque of 0.054 Nm (MAX.). Since the contact is poor if tightening is too great, once you have lightly fastened the screws on the top of the MA, tighten them again.
- (5) Depending on the use environment, when starting up a device that has been left for a long time, starting it may be difficult. In this case, loosen the screws slightly and then retighten them.
- (6) If startup still is difficult after (5) above, check (1) to (3) again.
- (7) Tightening the screws on the top of the MA too much may give rise to cracks in the molded part of the MA (plastic part) and bend the mold into a bowed shape, making contact poor.
- (8) After soldering the MA, do not perform cleaning by flux immersion or vapor.

#### **2.6 Mounting and Connecting Connectors (When Using T Type)**

This section describes the methods for connecting the QB-V850EIX3 to the target system when using the T Type. Make connections with both the QB-V850EIX3 and target system powered off.

The following abbreviations are used in this section.

- TC: Target connector
- YQ: YQ connector
- EA: Exchange adapter
- MA: Mount adapter
- CA: Check pin adapter
- SA: Space adapter

#### **2.6.1 Mounting TC in target system**

the TC contact pins when soldering.

- (1) Thinly apply a two-component epoxy adhesive (hardening time at least 30 minutes) to the ends of the four projections on the base of the TC and adhere the TC to the user board (clean the surface of the user board using alcohol or the like). If alignment of user board pads to TC leads is difficult, align them as in (2).
- (2) Align by inserting the guide pins for alignment for the TC (NQGUIDE) through the pin holes on the top of the TC. Accessory holes are  $\phi$ 1.0 mm non-through holes in two or three places. (For hole positions, see the particular TC drawing.)

(3) Solder after fitting the MA to the TC. This is to prevent troubles such as flux or solder splatter and adhering to

• Soldering conditions Solder reflow At 260°C for a maximum of 10 seconds Manual soldering At 350°C for a maximum of 5 seconds (per pin)

#### **Caution Do not perform cleaning by flux immersion or vapor.**

(4) Remove the guide pins.

#### **2.6.2 Connecting YQ on TC**

- (1) After confirming that there are no broken or bent YQ contact pins, fit the YQ in the TC and fasten it using the supplied YQGUIDE (for the fastening method, see the next step, (2)). If repeatedly inserting and removing, be sure to inspect the YQ pins before fitting. If pins are bent, correct them using something thin and flat such as the edge of a knife. <R>
- (2) Fasten YQ to the TC on the target system using the supplied YQGUIDE. Fasten the screws equally in the four corners using the supplied flat-blade screwdriver or a torque driver. The tightening torque of YQGUIDE is 0.054 Nm (MAX.). Too great tightening causes bad connections. Four screws for fitting to the MA (M2 x 10 mm / 4 units) are included with YQ. <R>

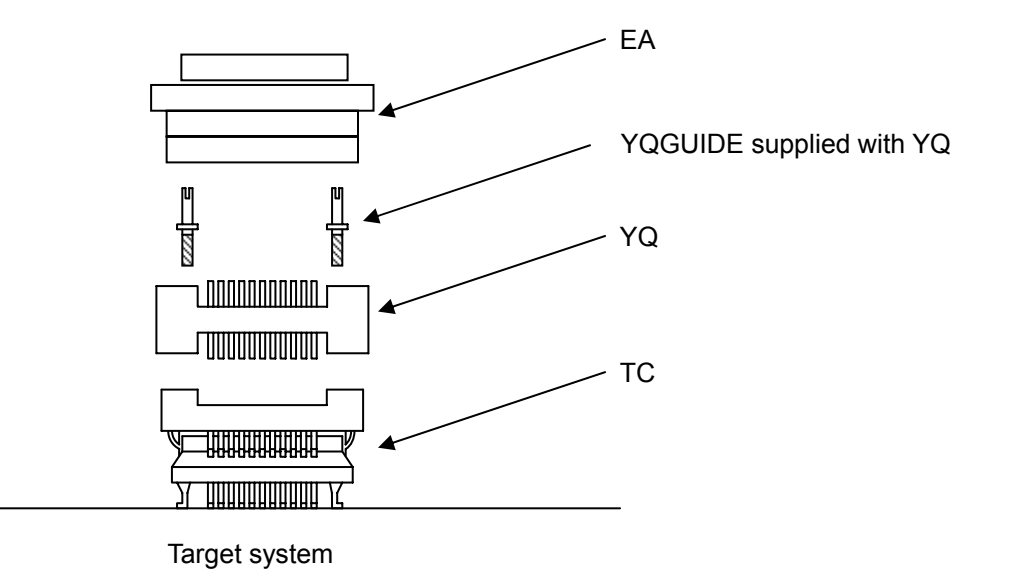

#### **2.6.3 Inserting EA into YQ**

Match the pin 1 position of the YQ or SA (corner cuts match in both) to the pin 1 position of the EA and insert it.

- When inserting or removing, press on the TC, YQ, and SA with a finger so that there is no force on the TC.
- When inserting or removing, be careful of the direction of wiggling.

As a tool when removing, insert some kind of thin non-conductive material such as a wooden stick between the YQ (SA) and EA and wiggle it while slowly removing. Be careful since the connector will be damaged if this is done in the wrong direction.

#### **2.6.4 Precautions for handling TC, YQ, and SA**

- (1) When taking the TC from the box, press down on the body and take out the sponge first.
- (2) Since the pins of the YQ are thin and easily bent, be careful. When inserting it in the TC, confirm that there are no bent pins.
- (3) When screwing a YQ soldered to a board to the TC, fasten the screws in four places in turn using a #0 or #1 Phillips precision screwdriver or torque driver after tentatively tightening them. Fix the torque at 0.054 Nm (MAX.). If just one place is overtightened, it may cause poor contact. Moreover, a board being connected to the YQ must have accessory holes in prescribed positions (4 places:  $\phi$ 2.3 mm or  $\phi$ 3.3 mm). The  $\phi$ 3.8 mm or  $\phi$ 4.3 mm that is the screw head size is an area where wiring is prohibited.
- (4) In YQ and SA removal, since there is a danger of YQ pins being bent or broken when prying and wiggling, remove them gradually using a flatbladed screwdriver from four directions. Moreover, to connect and use the YQ and SA, screw the YQ to the TC according to the YQGUIDE (included with the YQ) using a 2.3 mm flatbladed screwdriver and then connect it to the SA. Fix the torque at 0.054 Nm (MAX.). If even one place is overtightened, it may cause poor contact..
- (5) For the TC, YQ, and SA, since there is a danger that cleaning fluid on the structure will remain in the connector, do not perform cleaning.
- (6) TC, IC, and YQ cannot be used in combination.
- (7) An TC/YQ system cannot be used in an environment of vibrations or shocks.
- (8) It is assumed that this product will be used in system development and evaluation. Moreover, when used in Japan, Electrical Appliance and Material Control Law and electromagnetic disturbance countermeasures have not been applied.
- (9) Since there are rare cases of shape change if the box is left for a long time in a place where it is 50°C or higher, for safekeeping, store it in a place where it is no higher than 40°C and direct sunlight does not hit it.
- (10) For details about handling the TC, YQ, and SA, see the NQPACK series technical materials at the website of Tokyo Eletech Corporation.

Tokyo Eletech Corporation website: http://www.tetc.co.jp/

(11) The check pin adapter QB-144-CA-01 is an optional product for IECUBE, and can be used to measure the waveform between IECUBE and the target system.

Since the pins on the QB-144-CA-01 do not correspond to the pin layout in each device, the pin header cover must be mounted according to the device to be used.

For mounting methods of the pin header cover, refer to **[Related Information]** on the following webpage. URL: http://www.necel.com/micro/english/iecube/index.html

#### **2.6.5 Precautions for mounting IC using TC and MA**

- (1) Confirm that there is no weld flash in the resin (sealant part) of the IC. If there is weld flash, remove it using a knife or the like.
- (2) Confirm that there is no weld flash breaking or bending of IC leads. In particular, confirm the planarity of IC leads. If there is abnormality in the planarity, correct that portion.
- (3) Viewing the TC contact pins from the top, if there are foreign bodies on them, remove them using a brush or the like.

After confirming (1) to (3), fit the IC to the TC. Also fit the MA.

- (4) Put the supplied M2  $\times$  6 mm screws in the four accessory holes of the MA and fasten the screws in opposite corners. At that time, use either the dedicated screwdriver that is supplied or a torque driver to fasten them equally in turn with a tightening torque of 0.054 Nm (MAX.). Since the contact is poor if tightening is too great, once you have lightly fastened the MA screws, tighten them again.
- (5) Depending on the use environment, when starting up a device that has been left for a long time, starting it may be difficult. In this case, loosen the screws slightly and then retighten them.
- (6) If startup still is difficult after (5) above, check (1) to (3) again.
- (7) Tightening the screws of the MA too much may give rise to cracks in the molded part of the MA (plastic part) and bend the mold into a bowed shape, making contact poor.
- (8) After soldering the TC, do not perform cleaning by flux immersion or vapor.